# **CyberQT**

Thore Böckelmann

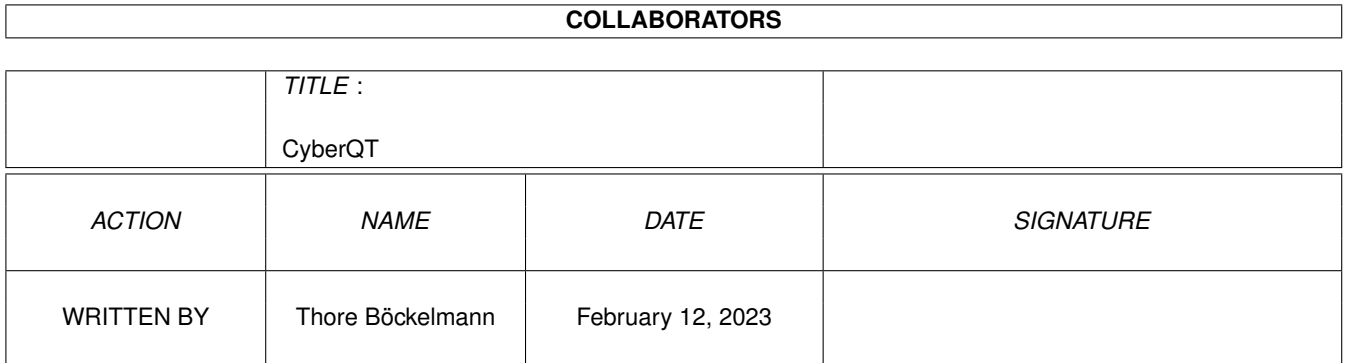

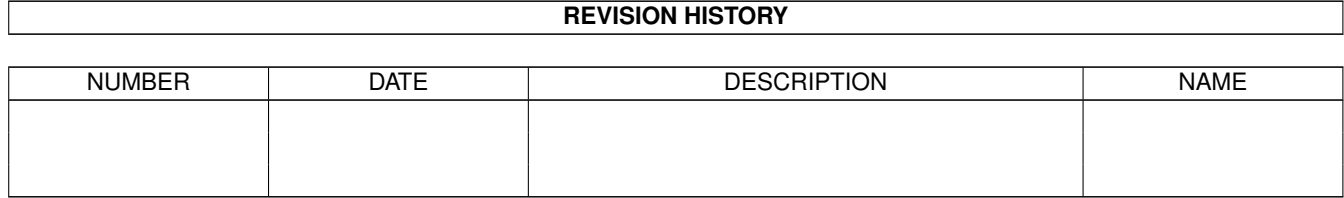

## **Contents**

#### 1 CyberQT

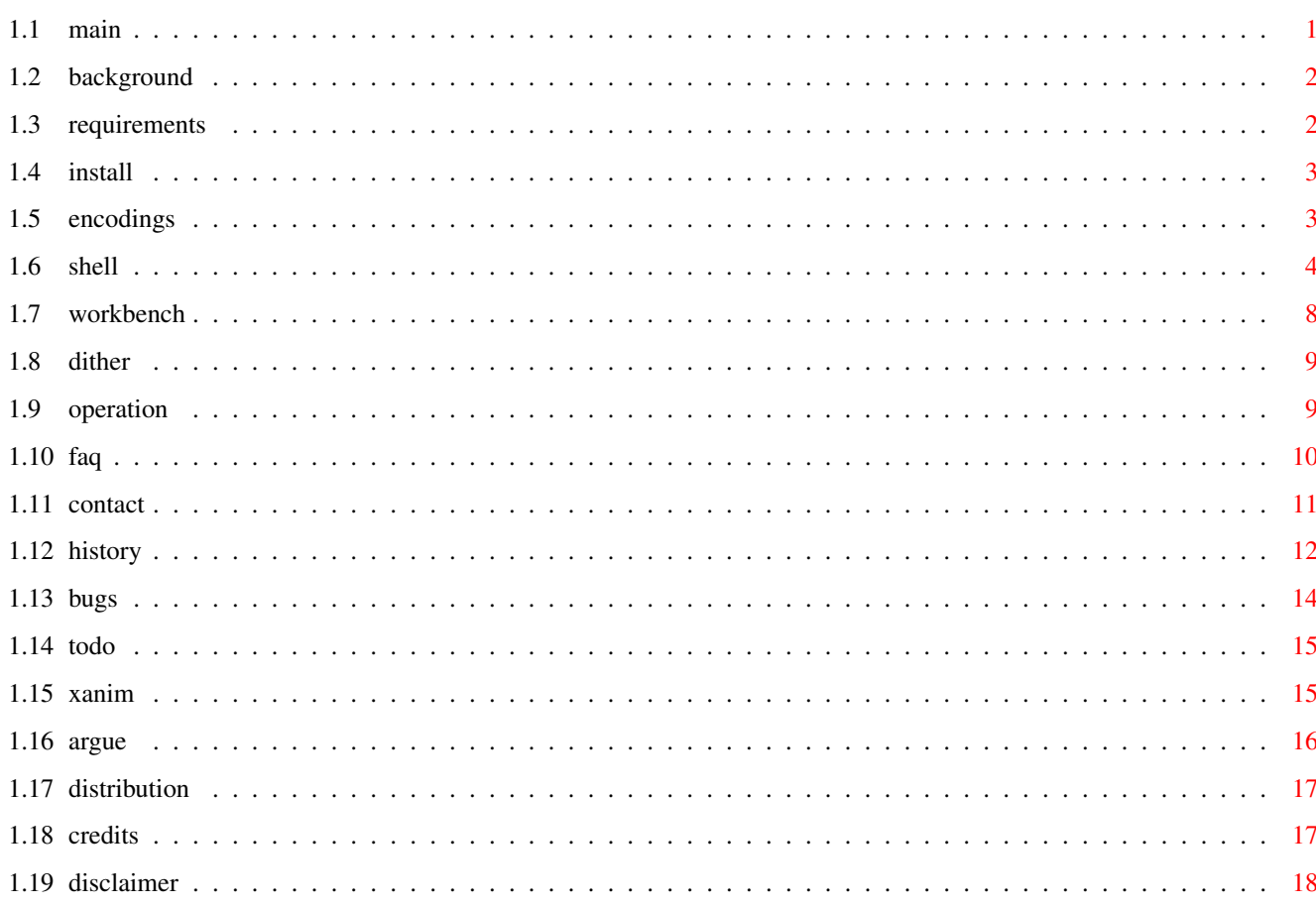

 $\mathbf{1}$ 

## <span id="page-3-0"></span>**Chapter 1**

# **CyberQT**

<span id="page-3-1"></span>**1.1 main**

#### CyberQT 1.2

Copyright ©1996-1997 by Thore Böckelmann

CyberQT is a fast QuickTime animation player for 020+ machines with AmigaOS 3.0 or higher and a graphic board with CyberGraphX or AGA.

> Background Requirements Installation Supported encodings Shell parameters Workbench parameters Operation Frequently asked questions Contact info History Bugs To do XAnim Argue Distribution

Credits Disclaimer CyberQT is Freeware really want to I won't stop you from doing that :). But I would be glad if you send me an EMail if you like CyberQT.

## <span id="page-4-0"></span>**1.2 background**

The main reason to develop CyberQT was because I was not very pleased with the existing programs to view QuickTime animations. Although Marcus Comstedt's program QT works very well with graphics boards and CyberGraphX, it has some big disadvantages. Before playback the whole animation is decoded. By this a very precise timing during playback is archived, but the animation must completely fit in your machine's memory. Therefore the maximum size of animations is limited by the free memory. Additionally it takes quite a long time to decode an animation with "just" 10MB size, even with an MC68060!

So I began to program CyberQT. Development upto now (V1.0) took just two weeks. This is because I could reuse big parts of CyberAVI (my program to view AVI animations) and because Apple provides a very good QuickTime file format specification. I wish I had something similar from Microsoft while developing CyberAVI.

CyberQT was developed on:

- A4000 with CyberStorm MK2 with MC68060/50
- AmigaOS 3.1
- 2MB ChipRAM
- 16MB FastRAM
- FastLaneZ3 SCSI-Host (disk capacity about 1.3GB)
- CyberVision64 with 4MB graphic memory
- Philips 17B 17" monitor

#### <span id="page-4-1"></span>**1.3 requirements**

minimum hardware requirements: -Amiga with AmigaOS 3.0 (V39) -MC68020 -graphic board with CyberGraphX (eg. CyberVision64, Picasso II, Retina, etc) or AGA chipset -2MB of FastRAM, 512K of ChipRAM

```
software requirements
 -CyberGraphX 2.21 or higher (if used with a graphic board)
 -asyncio.library V39 (included)
```

```
recommended hardware requirements:
  -Amiga with AmigaOS 3.1 (V40)
  -MC68040 at 25MHz minimum
  -graphic board with CyberGraphX 2.21 or higher
```
I recommend a registered version of CyberGraphX since the unregistered version doesn't support 24 bit screenmodes.

### <span id="page-5-0"></span>**1.4 install**

Just use the supplied installer script.

If you are very experienced you can install CyberQT "by hand". Just copy asyncio.library to LIBS: and copy CyberQT to where ever you want to. I recommend to use the installer script.

#### <span id="page-5-1"></span>**1.5 encodings**

CyberQT's implementation of QuickTime decoding is based on the  $\leftrightarrow$ source code to Mark Podlipec's

XAnim

program.

I will add more decoders as I need them and get any animations to test them.

Supported encodings until now:

Video:

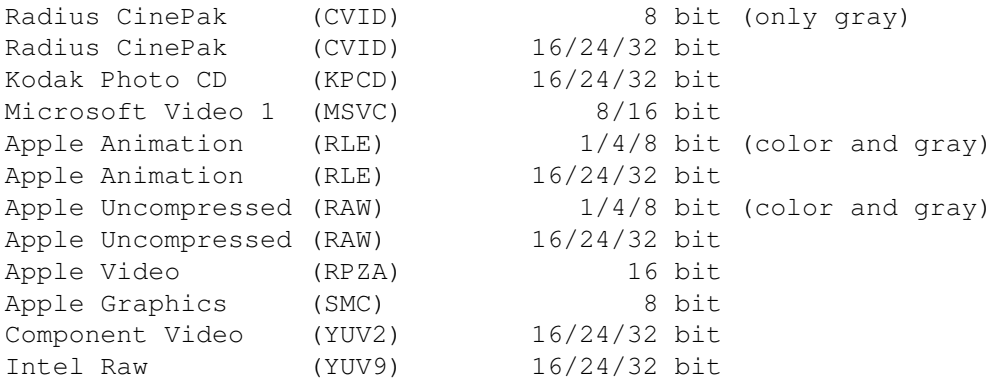

Audio:

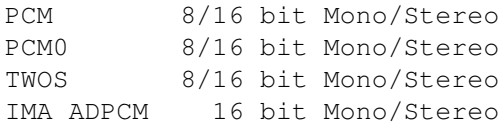

```
I am still looking for other encodings. Please
               contact me
                if you have an
animation with one of the following compressions:
 Video:
    - KPCD (Kodak PhotoCD)
    - or any other unsupported format, except "Intel Indeo"
  Audio:
    -MAC3- MAC6
    - $\mathrm{\mu}$-Law
    - or any other unsupported format
You can send me any animation with one of the above compressions. Just compress
it (with e.g. LhA) and send it uuencoded to one of my
               EMail
                addresses.
My worst problem is to support the
               Intel Indeo
                codec. Intel charges $5000 (in
```
words: five thousand US-Dollars) for a licence to their source code. So it seems to be impossible that Indeo is ever supported :(

### <span id="page-6-0"></span>**1.6 shell**

The command template for CyberQT is...

FILES/M,PUBSCREEN/K,SCREENMODEREQ=SMR/S,FORCE24/S,GRAY=GREY/S,AGA/S,HAM8/S, DITHER/S,BUFFERSIZE=BUF/K/N,DELAY/K/N,LOOP/S,MAXFPS/S,NOSOUND/S,NOVIDEO/S, SKIP/S,AUDIOPRELOAD=APL/S,MAGNIFY/K/N,STATS/S,QUIET/S,DEBUG/S

- FILES One or more QuickTime files you want to view. If you don't specify a filename an ASL file requester will pop up to let you choose one or more animations. Wildcards, like  $?\,$  #? or  $*$ , are allowed.
- PUBSCREEN This options forces playback to a window on a public screen. Both the screen and the animation must have at least a depth of 15 bits. If this screen does not exist or if the screen's or animation's depth is lower than 15 bits or CyberQT will use its own screen.

NOTE: This option only works with CyberGraphX!

- SCREENMODEREQ Enables screenmode requester. If the screen is to be opened for playback you can choose a screenmode here. This requester will appear everytime CyberQT tries to open a screen.
- FORCE24 Forces 16 bit animations to be displayed on a 24 bit screen. This may increase playback speed a bit.

NOTE: If CyberQT is running on a non-CyberGraphX system this option is totally useless and will be ignored. This option only works for 16 bit animations. For 8 bit animations this option will be ignored!! For 24 bit animations this option is (of course) senseless.

- GRAY/GREY This switch will set a grayscale palette instead of the normal color palette. This may speed up playback, because less data have to be transfered.
- AGA Enables AGA support. This options doesn't need to be specified if you don't own a graphic board. CyberQT will recognize itself if either AGA or CyberGraphX is available. It is just meant to force playback on AGA if you want. If this option is specified or only AGA chipset is available all frames will be reduced to 256 colors without doing any dithering, just color reduction.

NOTE: Do not expect too much from AGA support. AGA chipset is damn slow compared to recent CyberGraphX compatible boards. And since there are still some bugs in OS3.x's graphics.library display may look corrupt on AGA screens.

HAM8 Forces playback of truecolor animations (16 bits or more) to a HAM8 screen. This may result in better looking pictures, but playback speed will slow down!

> NOTE: This option only works with AGA! This option is mutual exclusive with GRAY!

DITHER This option enables ordered dithering of truecolor animations instead of just simple color reduction. This may result in better looking pictures, but playback speed will slow down!

> Here is a list of all encodings that support dithering.

NOTE: This option only works with AGA! This option is mutual exclusive with GRAY!

BUFFERSIZE This option sets the buffersize for asynchronous reading.

asyncio.library allocates two buffers of the given size! Default value is 64K per buffer. The given value has to be between 1 and 4096.

NOTE: This value is interpreted as the given amount of blocks of 1024 bytes. So a value of 50 means 51200 bytes and NOT 50 bytes!!

DELAY CyberQT will wait the given amount of seconds before displaying the first frame. This is very useful if you have a slow synchronizing monitor, so you don't miss a few frames at beginning of the animation. Default value is 2 seconds. The given value has to be between 0 and 10.

- LOOP Enables looping of the animation when it finishes. The default is to exit at the animation's end.
- MAXFPS Set playback speed to maximum possible. In fact a delay of 0 seconds per frame is set, so there won't be any delay and playback will be as fast as your machine can do.
- NOSOUND Disables sound playback. Only the video frames will be shown.
- NOVIDEO Disables playback of the video frames. If the animation also has audio frames these will be played alone. If the animation has no audio frames nothing will be done.
- SKIP This option enables skipping of video chunks if playback speed is too slow.
- AUDIOPRELOAD This option enables decoding of audio sample ahead of playback. If you have an animation with non-interleaved audio and video data and enough free memory you can set this option to avoid big seeks on your harddisk that may lead to asynchronous playback.

NOTE: This option is very memory intensitive. If you don't have enough free memory playback will fail. CyberQT uses any free memory to decode the audio samples, so it is not limited to the amount of free ChipRAM.

MAGNIFY This option sets a scaling factor for the display window's size. Possible values ust be between -4 and +4. Negative values cause smaller display, positive values cause bigger display than normal. no additional scaling. You should not set higher values than 2, because CyberGraphX gets really slow with factors of 3 or 4. Values of 0 or -1 also cause no scaling.

- STATS This option causes some statistical information to be displayed after playback. This will include the number of frames, the number of displayed frames, expected playback speed and real playback speed.
- QUIET This options will switch off all message printing. This does not affect error messages!
- DEBUG Enables debug mode. When switching debug mode on CyberQT will print much stuff to the output window describing the work being done.

Attention!! The following combinations of options are illegal and will cause one option to be switched off:

- AGA and PUBSCREEN (AGA is switched off)
- HAM8 and PUBSCREEN (HAM8 is switched off)
- HAM8 and GRAY (GRAY is switched off)
- DITHER and GRAY (GRAY is switched off)
- NOVIDEO and NOSOUND (NOVIDEO is switched off)

Examples:

CyberQT blabla.mov

This will just show blabla.mov with sound (if supported).

CyberQT blabla.mov nosound maxfps

This will show blabla.mov sound and at maximum possible speed.

CyberQT blubb.mov screenmodereq buffersize=128

This will show blubb.mov, but before playback starts CyberQT will ask you for a screenmode. A buffersize of 128K is used for reading.

CyberQT brabbel.mov delay=5 loop stats

This will show brabbel.mov with a delay of 5 seconds before starting playback. The loop option causes CyberQT to restart playback as soon as the animation's end is reached. Playback can be aborted by pressing a mousebutton, ESC or CTRL-C. After playback some statistical data will be shown.

CyberQT veryslow.mov skip quiet gray

This will show veryslow.mov without printing any information. If your machine isn't fast enough then delayed frames will be skipped if possible. A grayscale palette will be used instead of the normal colors.

CyberQT verysmall.mov magnify 2 pubscreen ThisOne

This will show verysmall.avi on the public screen "ThisOne" and all frames will be scaled by a factor of 2, this means double width and height.

#### <span id="page-10-0"></span>**1.7 workbench**

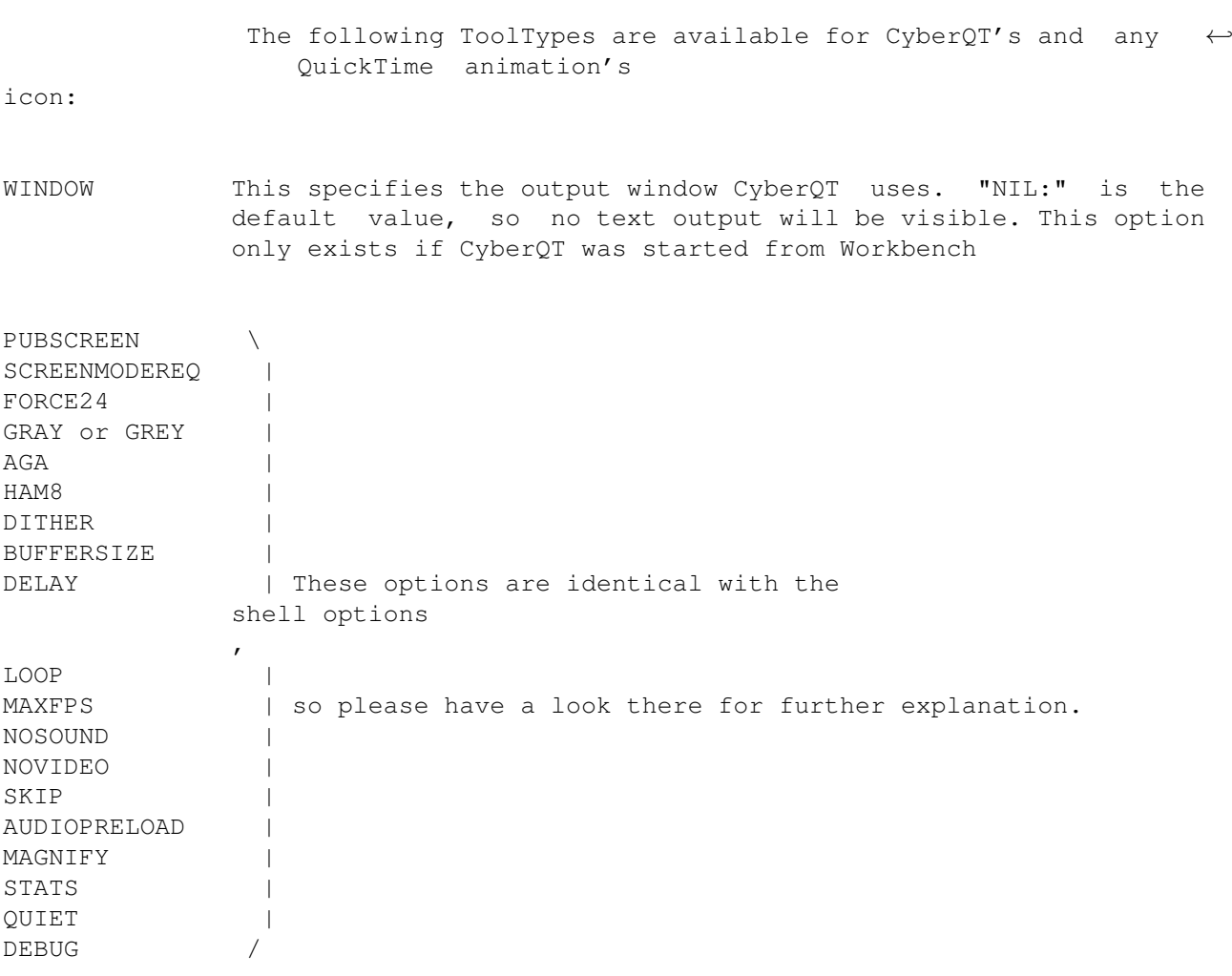

NOTE:

The DEBUG option only makes sense in combination with the WINDOW option. So if you specify DEBUG but not WINDOW you won't see any debug information.

#### <span id="page-11-0"></span>**1.8 dither**

These encodings support ordered dithering with AGA:

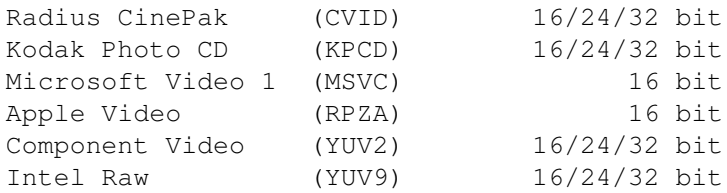

All other encodings do NOT support dithering!

#### <span id="page-11-1"></span>**1.9 operation**

CyberQT will try to show the animation at the correct speed, but  $\leftrightarrow$ this mostly depends on your machine. Faster processors (e.g. MC68040 or MC68060) and fast graphic board will result in more smooth playback.

To quit CyberQT or stop playback you can do one of the following things:

- press either mousebutton or ESC This will just terminate playing the current animation and is the only way to quit CyberQT if the LOOP option has been specified. Aborting playback by pressing a mousebutton only works if CyberQT is running on its own screen. When playback is done on a public screen the mousebuttons will have NO effect!

- press CTRL-C This will quit CyberQT completely
- send a Break to CyberQT's task with tools like Scout or XOper This is the same as pressing CTRL-C

During playback you can use the function keys to adjust playback speed:

F1 - as fast as possible, same as MAXFPS option F2 - 1000% of normal speed F3 - 500% of normal speed F4 - 300% of normal speed F5 - 200% of normal speed

F6 - normal speed F7 - 75% of normal speed F8 - 50% of normal speed F9 - 20% of normal speed F10 - 10% of normal speed

The real speed you get may differ from the speed it should be, but this depends on you machine. The faster you machine is, the more exact playback speed will be.

### <span id="page-12-0"></span>**1.10 faq**

Q: Why is "Intel Indeo" not supported? Most of my QuickTimes ← are saved with this encoding!

- A: Intel charges \$5000 (or more) for a non-disclosure agreement and the source to their Indeo technology. I am just a student and can't afford so much money. Now you can imagine?
- Q: I have an animation whose video or audio compression is unknown to CyberQT. What can I do?
- A: If this one is NOT an Intel Indeo (see above) animation, then please send it  $t \circ$

. I will try to support that compression in CyberQT's next  $\leftrightarrow$ release.

Take a look

me

here

for which encodings are currently supported (or not supported).

Q: Why does the sound sometimes listen very bad?

A: Either your machine isn't fast enough to decode the video frames in time and so the sound can't be played correctly, or it is my fault. Sound support still is not perfect. You can try the SKIP option to allow skipping of video frames if your machine is not fast enough.

If sound listenes much too slow (eg. voices of women listen like voices of men) the animation's audio frequency is probably higher than 28kHz. The Amiga's audio hardware has a limit of 28kHz, if you use screenmode like PAL or NTSC. With doublescanned modes (like DblPAL or DblNTSC) audio frequencies upto 56kHz are possible. Try starting CyberQT with option SCREENMODEREQ

and

choose a doublescan mode. If sound is then still listening the same way as

before CyberQT has a bug :(

- Q: With some of my animations CyberQT tells me, that the ".rsrc fork" is missing. Is there a way to view them nevertheless?
- A: QuickTime animations were originally created on Apple Macintosh machines, whose filesystem splits a file into a data- and a resource-fork. When copying such animations the resource fork is often forgotten. Without this fork it is not possible to view this animation, because the resource fork contains all important information about the animation (encoding, resolution, etc). Maybe you just forgot to rename the resource fork correctly. It must either have the same name as the animation and must be copied to the ".resource" directory, or it must have the extension ".rsrc" or ".rs". One example: animation's name is "blafasel.mov" The following files are possible to contain the resource fork: - .resource/blafasel.mov
	- blafasel.mov.rsrc
	- blafasel.mov.rs
- Q: CyberQT doesn't display anything or crashes the machine!
- A: Please

contact me ! It seems you have found a bug in CyberQT.

- Q: CyberQT refuses to work on my A500 with MC68000/7 bought back in 1988! Why?
- A: <sigh>!!
- Q: CyberQT refuses to work on my 200MHz Pentium with Win95? Should I buy a faster processor and more memory?

```
A: YOU DAMN IDIOT!!
```
#### <span id="page-13-0"></span>**1.11 contact**

```
My adresses:
  Snail mail:
   Thore Böckelmann
   Entgelhof 11
   D-32278 Kirchlengern Tel: +49-5744-1309 and +49-5744-1323
    Germany
```

```
Thore Böckelmann
  Stephanusstraße 82
  D-33098 Paderborn Tel: +49-5251-730837
  Germany
Electronic mail:
  tboeckel@uni-paderborn.de
```

```
tboeckel@guardian.fido.de (prefered)
FidoNet: 2:2432/230.15
AmigaNet: 39:170/410.15
```
#### NOTE:

I prefer guardian.fido.de and my FidoNet account for "just talking" and bugreports. If you want to send any uuencoded stuff (like animations for testing) then PLEASE send them to tboeckel@uni-paderborn.de, because I have (nearly) unlimited mailquota at the university.

The most recent version of CyberQT is always available by filerequest at Blind Guardian BBS. Just request "CyberQT.lha" at one of the following lines:

```
Line 1: 38400 - 64000 Elink 310 +49-5742-920340 (2:2432/231.0)
Line 2: 2400 - 28800 Elsa TQV +49-5742-920341 (2:2432/230.0)
Line 3: 2400 - 19200 ZyXEL EG+ +49-5742-920342 (2:2432/232.0)
```
#### <span id="page-14-0"></span>**1.12 history**

V1.0:

27-Feb-97 - first release on Aminet

#### V1.1:

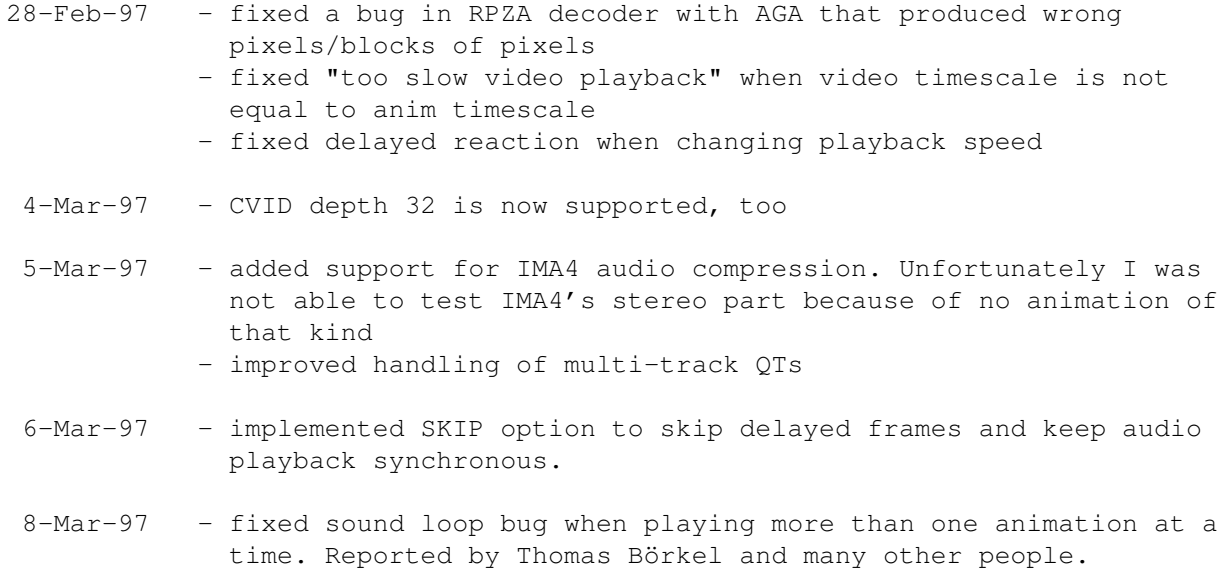

- improved error handling in "out of memory" situations

- 14-Mar-97 added support for KPCD video compression. Thanks to Lars Weigl for his NASA animation.
- 15-Mar-97 fixed bug that made playback stuck because of wrong calculated time offsets
- 16-Mar-97 fixed bug with wrong interpreted elst chunks - small speed improvement for KPCD
- 17-Mar-97 hopefully fixed last problems with screenmode selection. eg: 240x300 animations should be shown on a 640x480 screen instead of a 320x240 screen.
	- fixed some skipping problems with "keyframe-only" QTs
- 19-Mar-97 fixed problems with TWOS 16bit stereo sound. SamplesPerChunk entry was misinterpreted as "bytes per chunk" instead of real "samples per chunk", so not enough data were read.

#### V1.2:

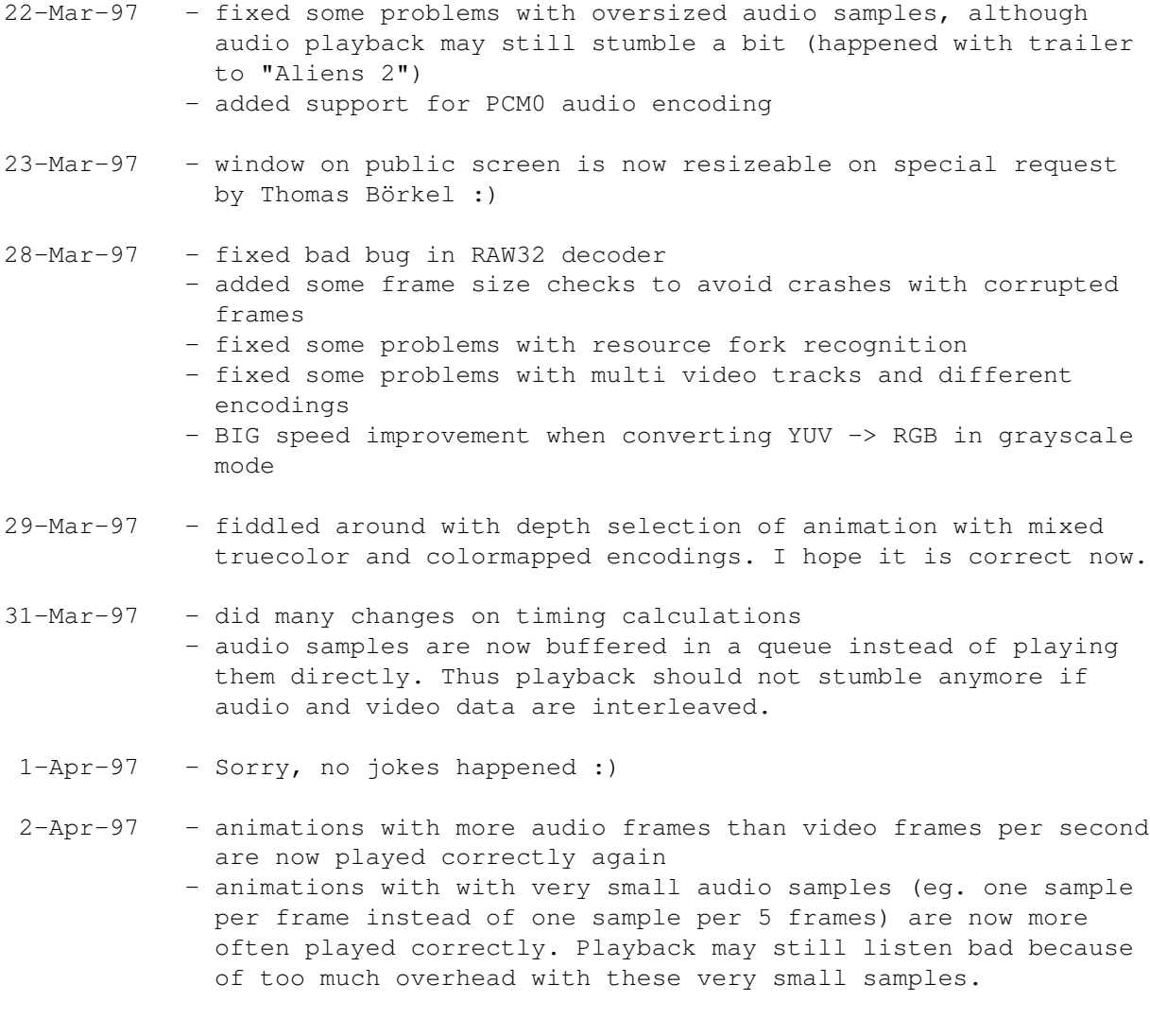

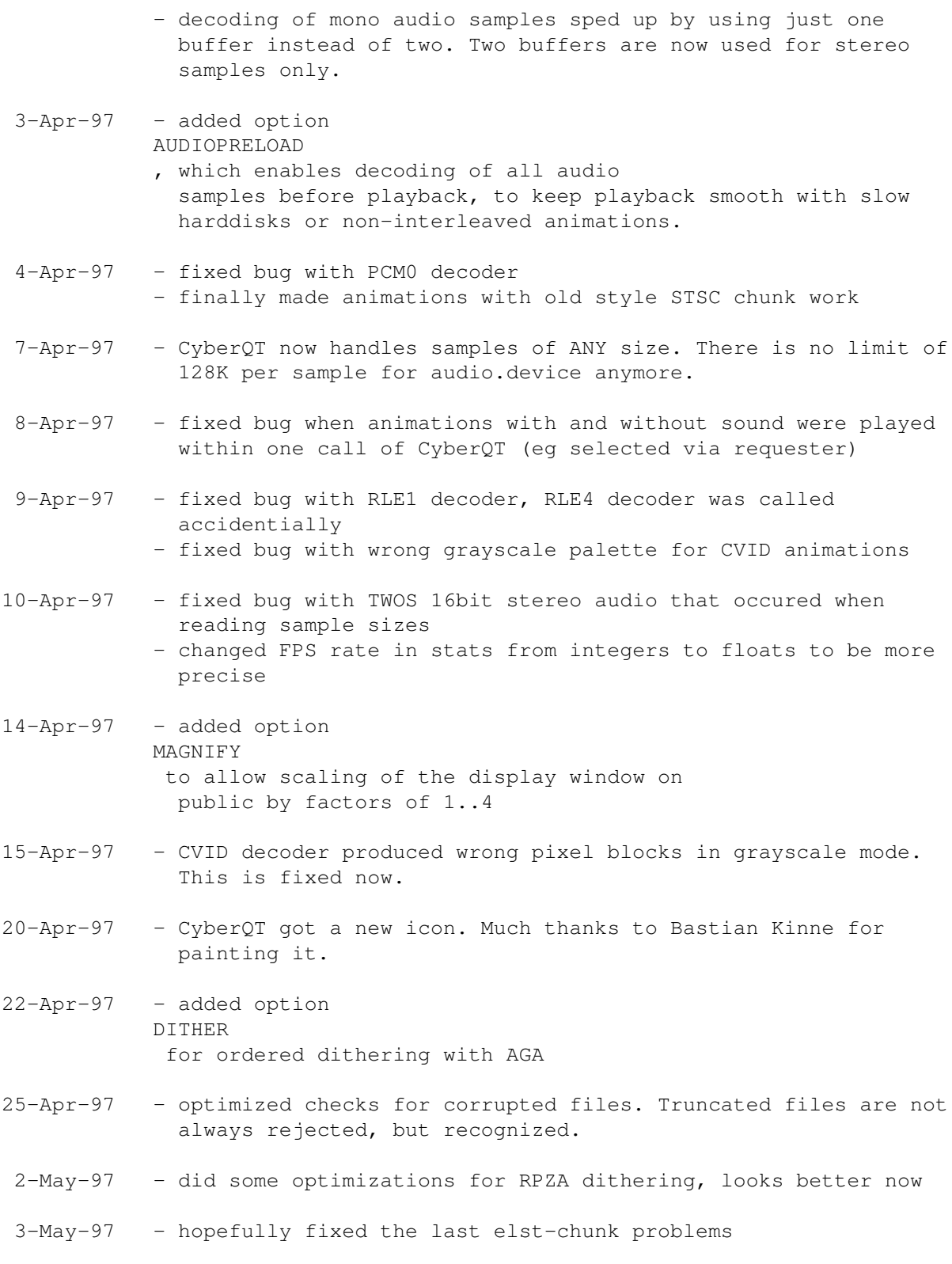

## <span id="page-16-0"></span>**1.13 bugs**

Known bugs:

- Memory usage increases when playing more than one animation at a time.

To avoid this just start CyberQT with only one animation at a time. - animations with audio frequency higher than ~28kHz are played much too slow due to Amiga's audio hardware. If you have an AGA machine or an ECS machine with graphics board you should enable a doublescan mode (DblNTC, DblPAL, etc), to allow audio frequencies upto 56kHz. If you should find any additional bugs or if you have any suggestions please contact me immediately. If you should find some Enforcer hits, please report them to me . Please include a capture of CyberQT's output when started with the DEBUG option if there are any problems while playback (eg. black screen, immediate stop after start, crashes, etc).

#### <span id="page-17-0"></span>**1.14 todo**

Very urgent things to to (maybe already finished in the next release):

- better sound support (will this ever be finished?)
	- support AHI for sound playback. This package offers much easier access to different types of audio hardware.

To do:

- support for more video and audio encodings
- find more bugs

#### <span id="page-17-1"></span>**1.15 xanim**

The QuickTime encodings supported by CyberQT are based on the source code to Mark Podlipec's XAnim program. XAnim supports a number of other QuickTime video encodings, as well as AVI files.

The key differences between CyberQT and XAnim for QuickTime files are:

- XAnim is more powerful and more general than CyberQT.
- CyberQT requires either a CyberGraphX compatible graphic board or AGA chipset. ECS is not and will not be supported!

A gzip compressed archive of Mark Podlipec's XAnim can be obtained from:

http://www.portal.com/~podlipec/home.html "The XAnim Home Page"

 $/$ \* \* xanim.c \* \* Copyright (C) 1990,1991,1992,1993,1994,1995,1996,1997 by Mark Podlipec. \* All rights reserved. \* \* This software may be freely copied, modified and redistributed without \* fee for non-commerical purposes provided that this copyright notice is \* preserved intact on all copies and modified copies. \* \* There is no warranty or other guarantee of fitness of this software. \* It is provided solely "as is". The author(s) disclaim(s) all \* responsibility and liability with respect to this software's usage \* or its effect upon hardware or computer systems. \* \*/

#### <span id="page-18-0"></span>**1.16 argue**

It was around 1992 when Commodore released their new Amiga OS 2.0. With this, there were amazing changes for developers and users. All looked a bit more professional, and a lot of things were just easy and better to handle than in former times.

Earlier, developers had to write their own argument reading system. Often it was really unpractically and difficult to understand.

The guys at Commodore knew that and thought about a new standard for argument parsing to avoid confusion about all that. What they finally got was ReadArgs(), a system function that parses arguments automatically.

Developers now only had to write a template to specify, what arguments they would like to have. A template looks like this: FILE/A,SWITCH/S...

From now on, all the users could have a look at this template by adding a question mark to the program's name to execute.

But all in all, there was a problem. Folks still had to go "down" into a shell and type in all the arguments by hand.

So there are still a lot of people that write external interfaces for a specific tool. Some of them are even shareware!

This was really annoying as there was no tool that could manage ALL tools.

In early 1996 I developed a GUI layout system called NiceGUI. It was crap, but on this way I created the first version of Argue.

Argue's job was and is to read other tool's argument templates and prepare a nice user interface where the user can decide what he would like to have as arguments. Argue 0.3 was quite bad, but it was the first basis for further development.

Some months later I invented how to write MUI applications. It was very easy, and I implemented a new version of Argue with it. This was called Argue 0.6 and released to some BBSs here in Germany.

From then on Argue made giant steps towards user friendliness and efficiency. New features were added in masses, and now, at the time of Argue 1.0, there is a (near ;) complete interface creation system.

#### <span id="page-19-0"></span>**1.17 distribution**

CyberQT is Copyright ©1996-1997 by Thore Böckelmann.

CyberQT may be freely distributed as long as the following conditions are met:

- all files have to be kept together
- no file may be modified or crunched/packed
- the only official way to distribute this program as archive is the original LhA archive

#### <span id="page-19-1"></span>**1.18 credits**

CyberQT was written by Thore Böckelmann using Amiga Oberon 3.10  $\leftrightarrow$ and GCC 2.7.2

Thanks to Matthias Greim for his "Peter Gabriel" CD-ROM with CVID animations.

Thanks to Peter Kunath for the source to his DrWho genie for chunky->planar conversion.

Thanks to all the other people who send me some animations for debugging, testing and enhancing CyberQT.

Thanks to Bastian Kinne (kinne@zfn.uni-bremen.de) for his new icon.

The

XAnim program is written by Mark Podlipec. XAnim6 on the Amiga is a  $\leftrightarrow$ port by

Terje Pedersen. XAnim is ©1990-1997 by Mark Podlipec.

The QT program was written by Marcus Comstedt . QT is ©1996-1997 by Marcus Comstedt.

asyncio.library was written by Martin Taillefer, Magnus Holmgren and Olaf Barthel

> Argue is ©1996 by Thorsten Stocksmeier

#### <span id="page-20-0"></span>**1.19 disclaimer**

No warranty, either express or implied, is made with respect to the fitness or merchantability of CyberQT.

Thore Böckelmann (referred to as "the author"), reserves the right to not develop any future versions of CyberQT.

The author will try to make a good faith attempt at correcting any problems if any are discovered, but is in no way required, nor bound to correct them.

The author neither assumes nor accepts any responsibility for the use or misuse of these programs. He will also not be held liable for damages or any compensation beyond the original registration fee due to loss of profit or any other damages arising out of the use, or inability to use this program.

The author will not be liable for any damage arising from the failure of this program to perform as described, or any destruction of other programs or data residing on a system attempting to run the programs.

The user of this program uses it at his or her own risk.